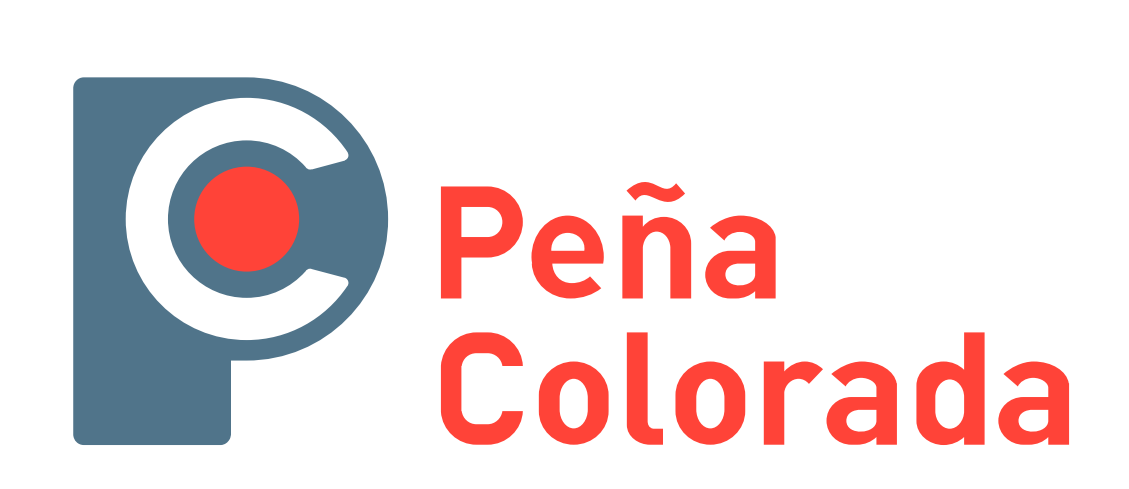

# Manual del PAF

(Portal de Administración de Facturas)

# Índice

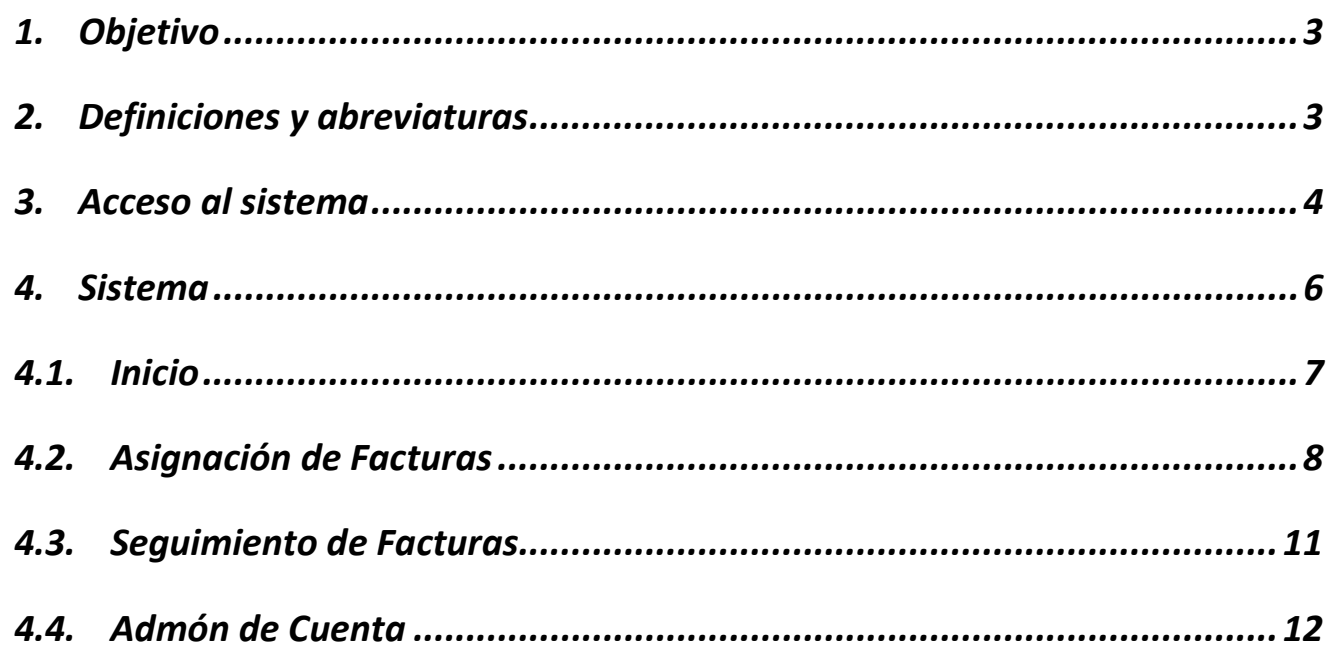

## 1.Objetivo

Contar con un manual que indique el proceso que se debe de seguir en la recepción de facturas electrónicas en Peña Colorada, así como el registro y seguimiento de las mismas dentro de los sistemas PAF y SAP, facilitando los tramites de pago y seguimiento.

## 2.Definiciones y abreviaturas

SAP: (System, Applications and Products). Sistemas. Aplicaciones y Productos

PAF: Portal de Administración de Facturas.

Proveedor: Personal Física o moral que proporciona un bien o servicio a la empresa.

Correo Electrónico: Medio de comunicación por el cual el sistema permite darle seguimiento a un reporte registrado.

Explorador de Internet: Aplicación o programa que permite el acceso a una página de internet, interpretando la información de distintos tipos de archivos y sitios web para que estos puedan ser visualizados.

Contraseña: Palabra secreta

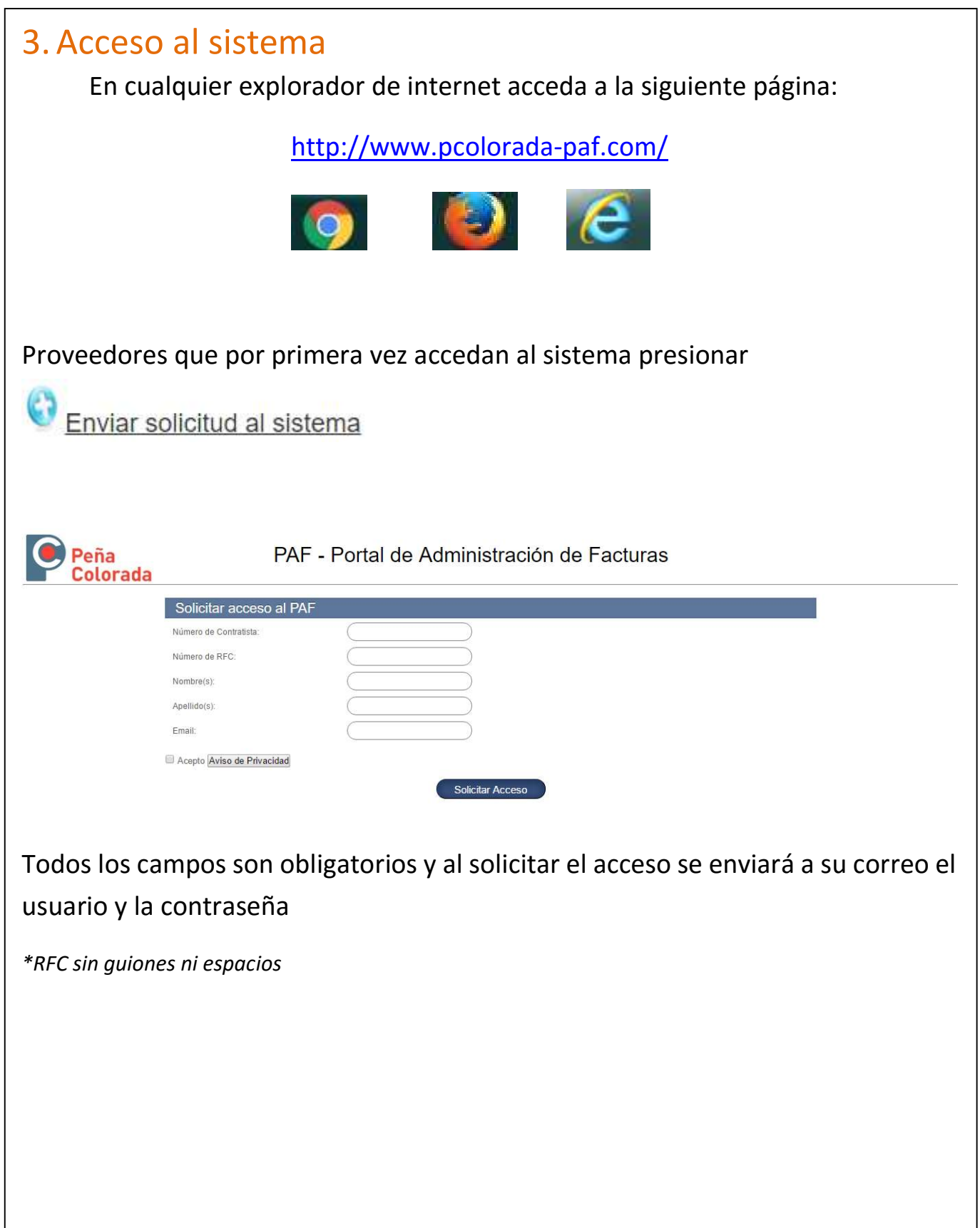

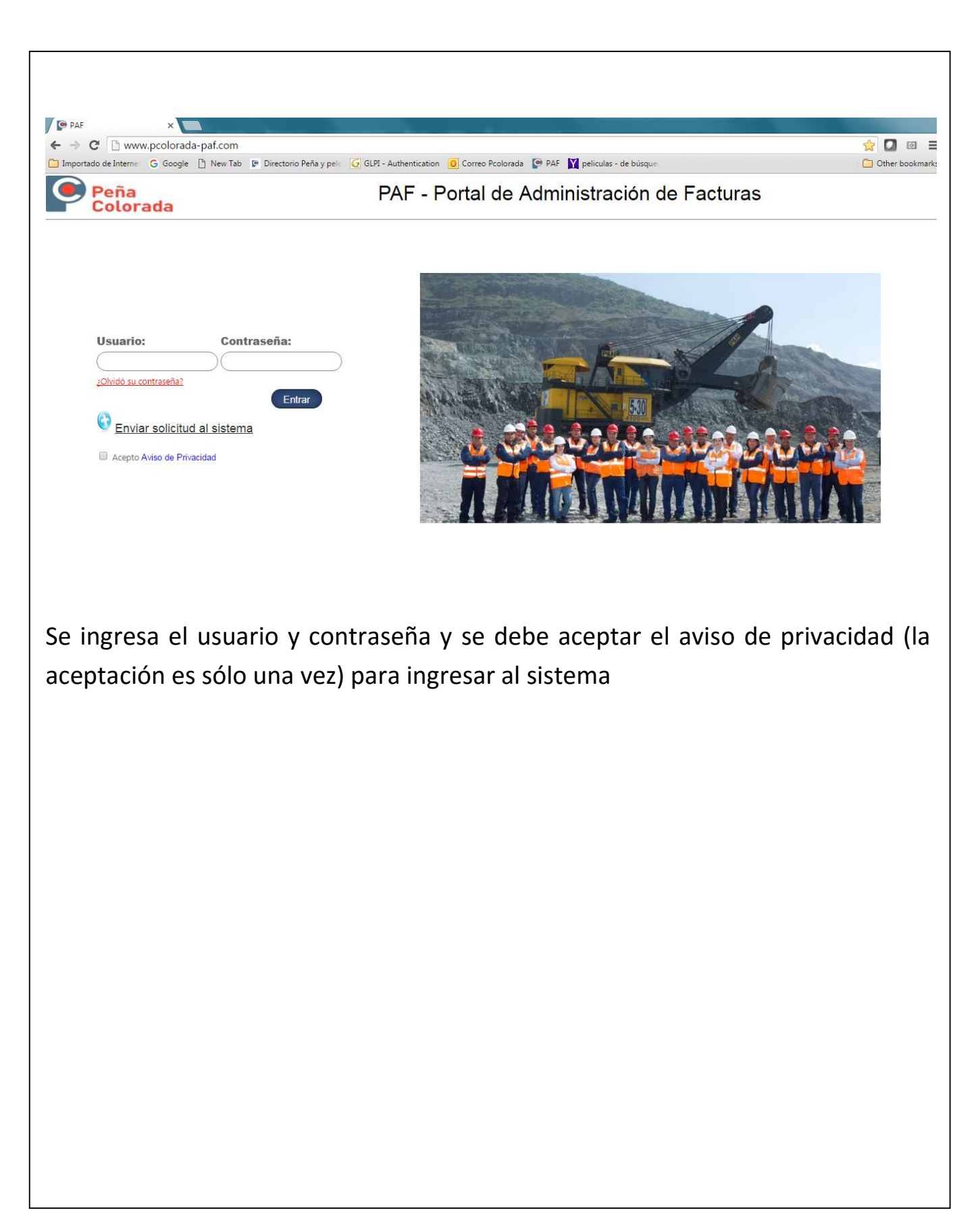

## 4. Sistema

#### Una vez dentro del sistema:

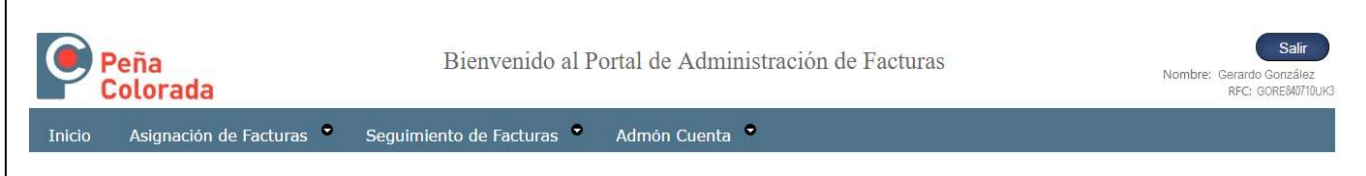

Tiene las siguientes Opciones:

Inicio: Pantalla inicial del Portal

Asignación de Facturas: Presenta la relación de entradas y servicios que pueden ser facturados.

Seguimiento de Facturas: Se visualiza el estado de las facturas realizadas o enviadas a Peña Colorada.

Admón Cuenta: Cambio de contraseña y e-mail

## 4.1. Inicio

#### Documentación y mensajes del sistema y relevante del proveedor.

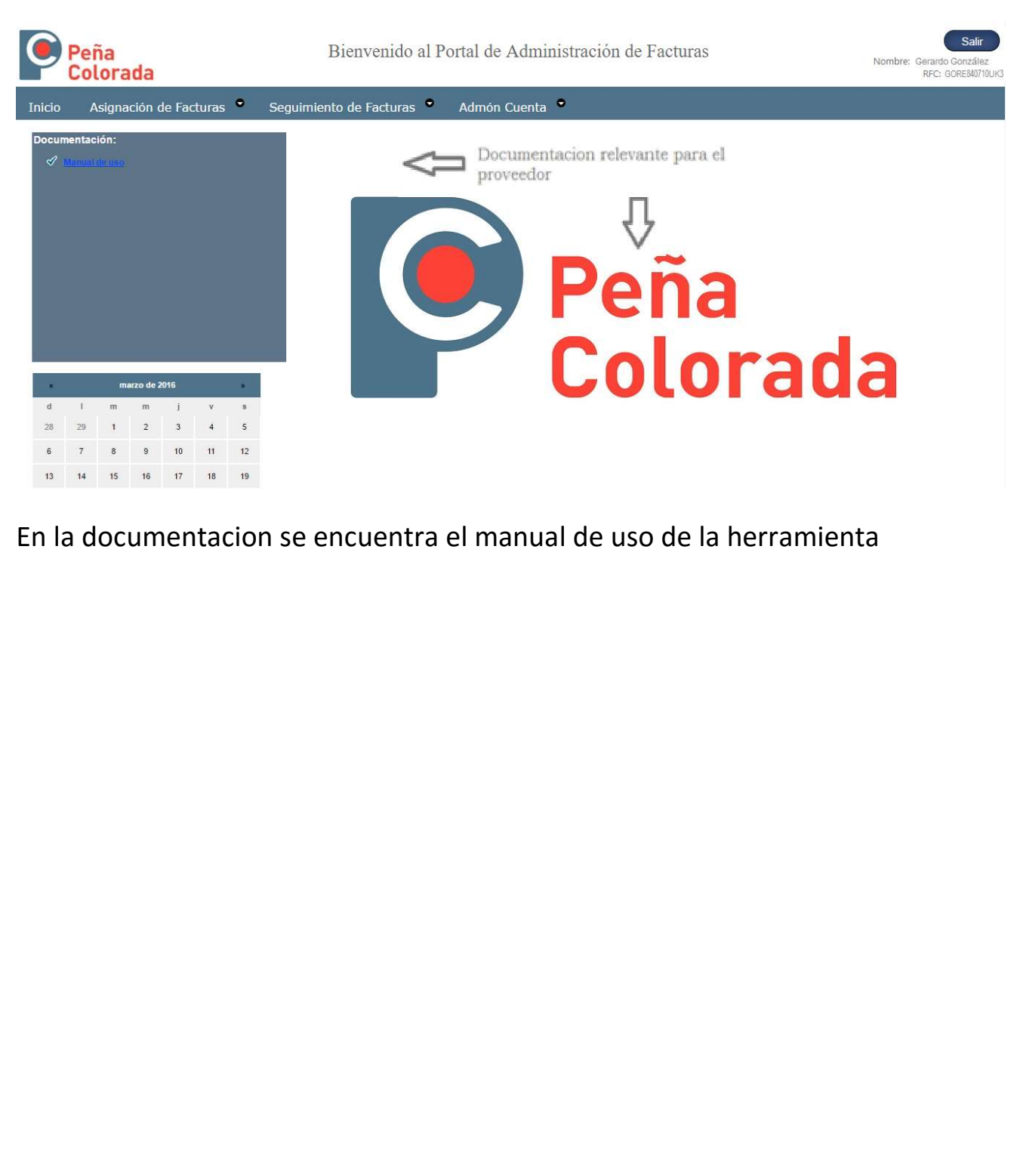

# 4.2. Asignación de Facturas

Asignación de Facturas: de un clic para subir facturas.

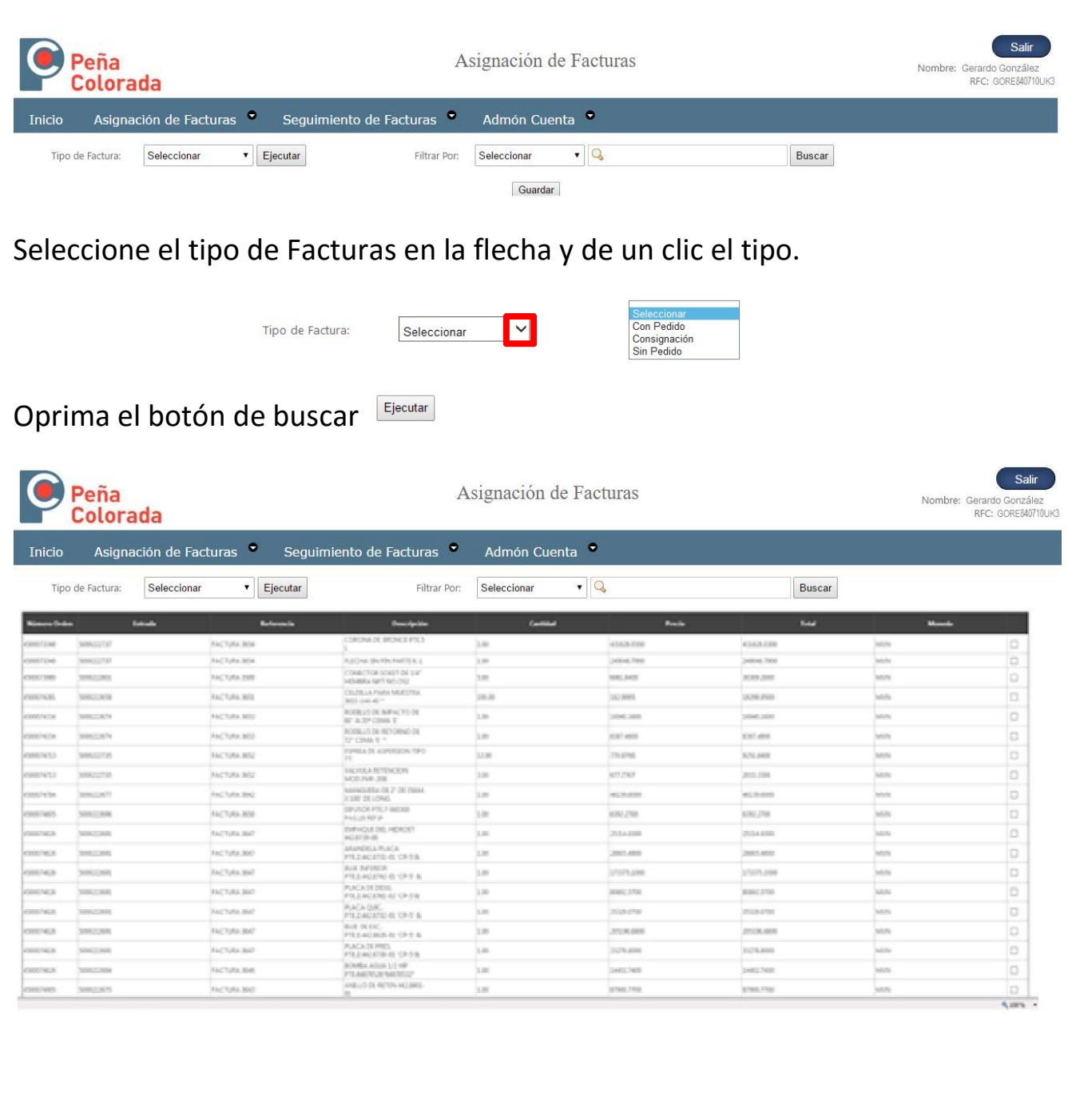

Seleccione las entradas de almacén o servicio a facturar en las casillas derechas y oprima el botón Guardar **Guardar** en la parte inferior.

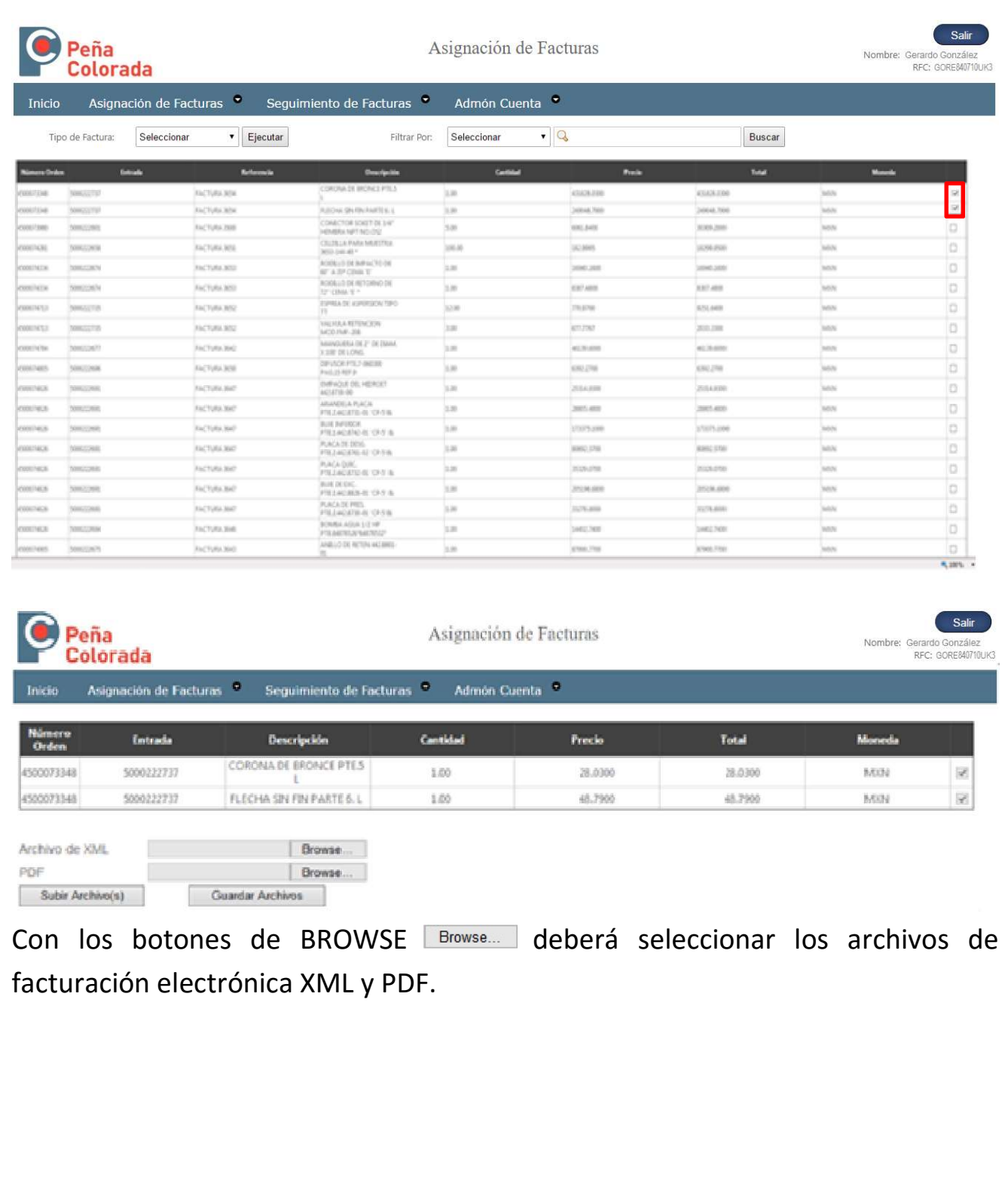

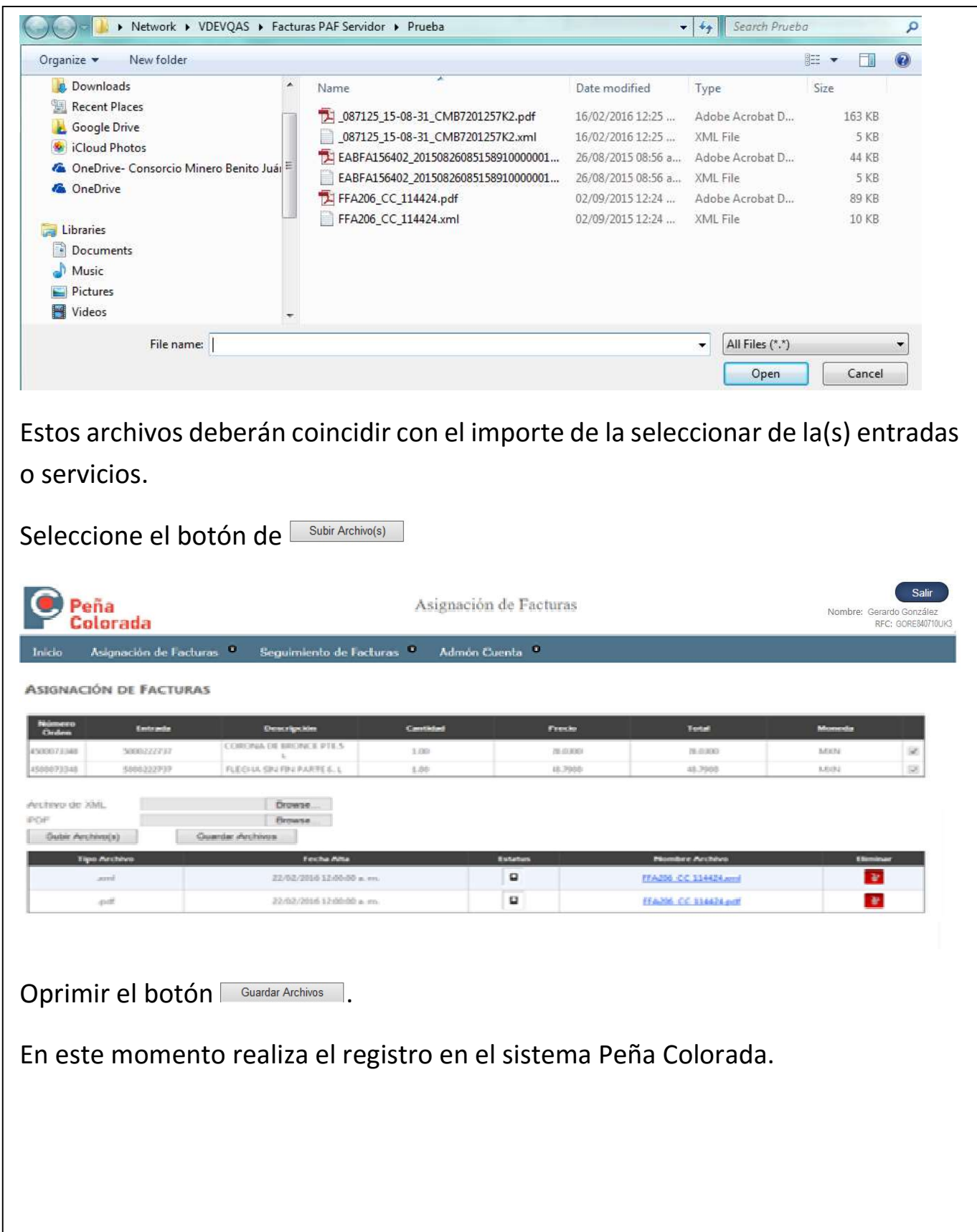

# 4.3. Seguimiento de Facturas

En esta sección dará seguimiento a todas las facturas enviadas a Peña Colorada para su programación y pago.

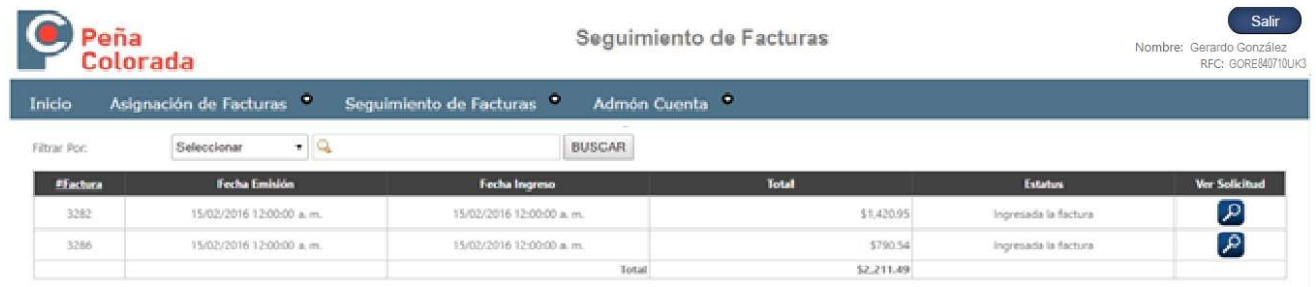

# 4.4. Admón de Cuenta

## Cambio de contraseña y e-mail

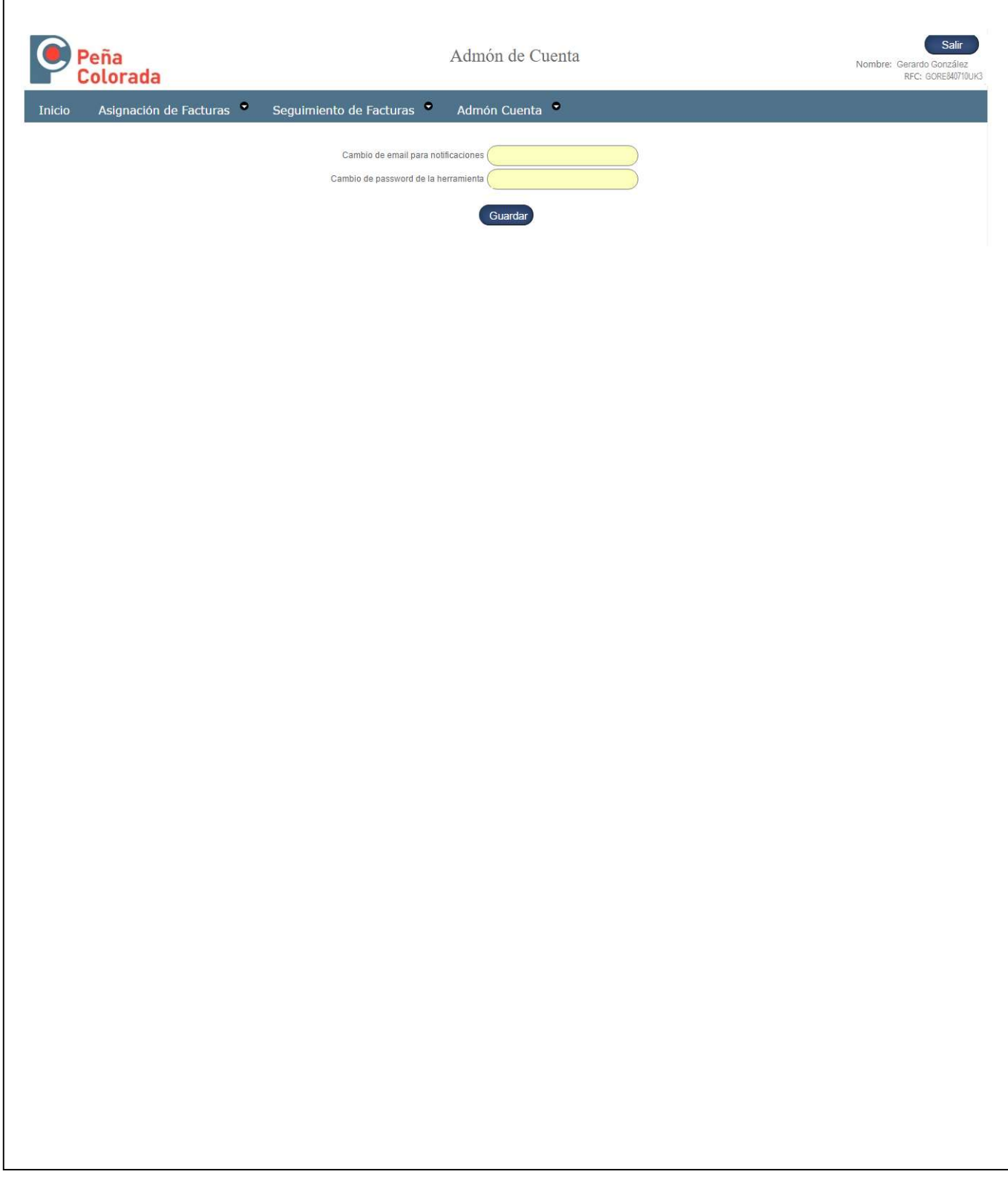